## **方法一:使用登錄檔匯入方式進行 WSUS 用戶端自**

1. Windows ([WSUS-client.reg](http://net.nthu.edu.tw/netsys/_media/security:wsus:20150326-wsus-client.reg)[1.59KB)

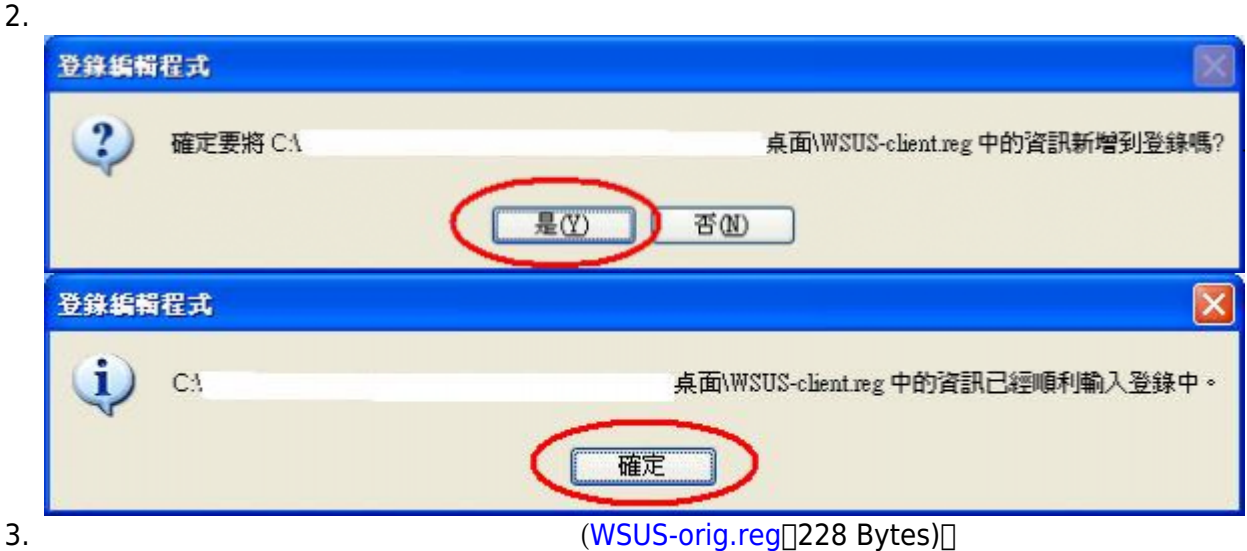

From: <http://net.nthu.edu.tw/netsys/>-

Permanent link: **<http://net.nthu.edu.tw/netsys/security:wsus:method1>**

Last update: **2015/03/26 16:30**